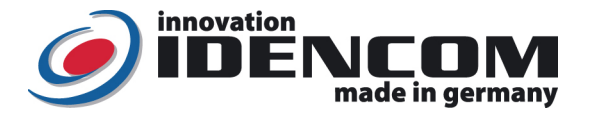

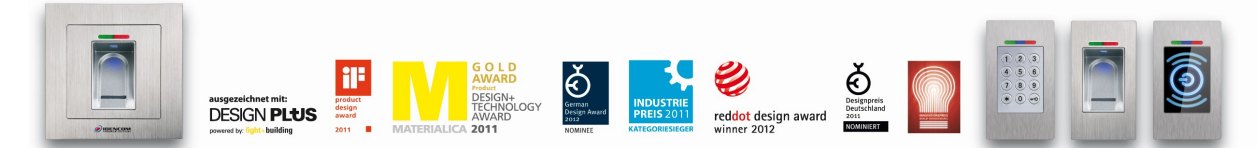

### Technische Daten (BioKey® Tür Integration, BASIC Funktion)

Fingerprint Sensor: Zeilensensor zum Durchziehen, nach jeder Nutzung wird die Fingerabdruckspur automatisch beseitigt, wodurch keinerlei Möglichkeit für einen Missbrauch gegeben wird. Temperaturverträglichkeit: -20 bis +85 Grad<br>IP Klasse 65 (Wasserdicht IP Klasse **1986** (Wasserdicht vergossen, Außeneinsatz)<br>Speicherkapazität: 150 Fingerabdruck Templates, davon max. 150 Fingerabdruck Templates, davon max. 6+6=12 Masterfinger

Zutrittsprotokoll (Ereignisspeicher Kapazität) >1000 Einträge in der Außeneinheit

Wir empfehlen, vor dem Einlernen von Master-/Benutzerfingern einmalig die Hände zu waschen.

Wenn die Verkabelung zur Stromversorgung richtig und der BioKey® im Lieferzustand (leer) ist, leuchten rote + grüne LEDs konstant. > Achtung: im Lieferzustand (leer) ist der Eingang nicht gesichert, da jede fremde Person als Masterfinger bzw. als Benutzerfinger eingelernt

werden kann und dieser dadurch die Türöffnung ermöglicht wird, nach der Inbetriebnahme sofort die 6 Masterfinger ausfüllen, Siehe Menü unten.

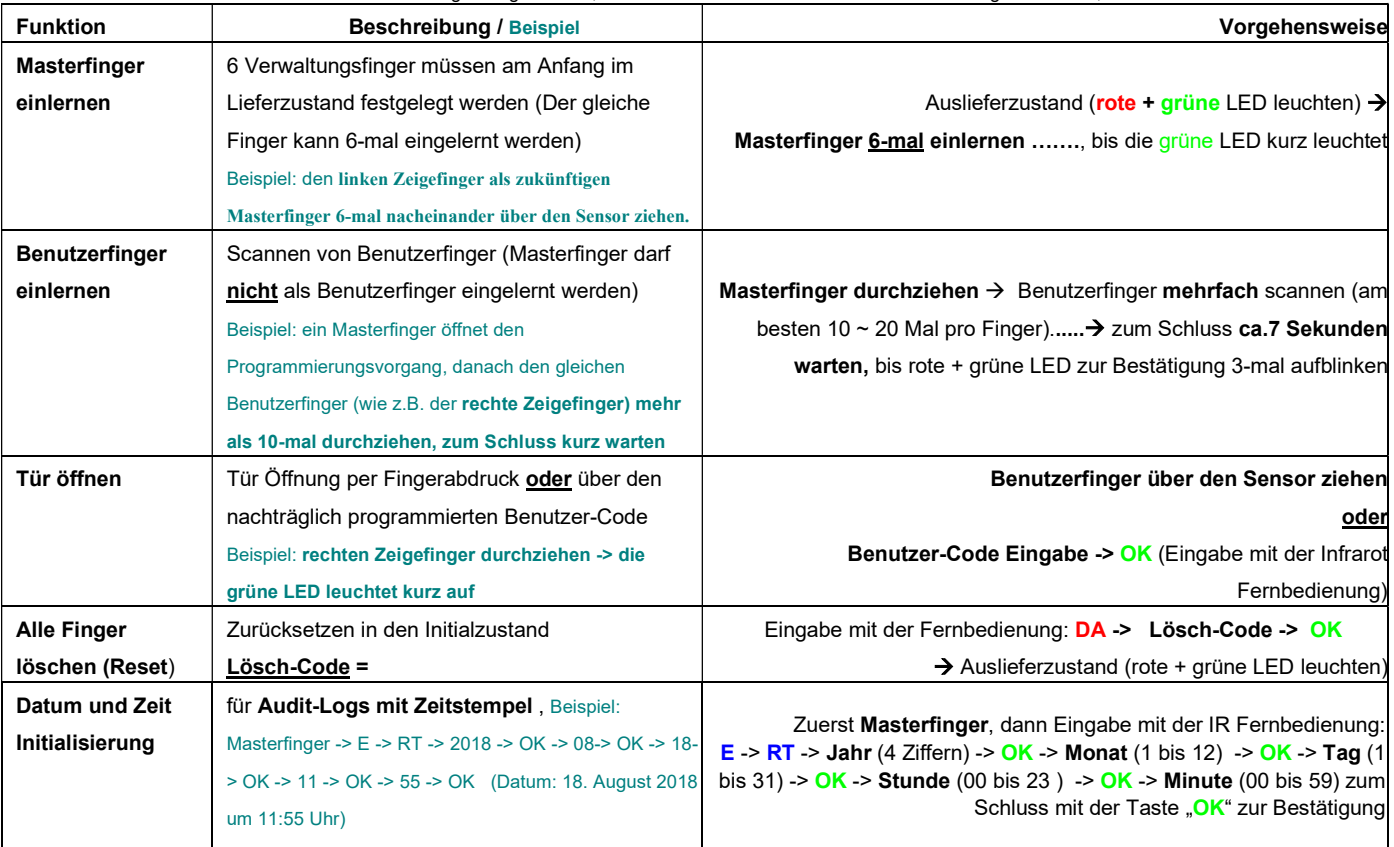

Bemerkungen:

1. Masterfinger (z.B. linker Zeigefinger) sind jene Finger (Verwaltungsfunktion), mit denen später Benutzerfinger eingelernt werden können. Benutzerfinger (z.B. rechter Zeigefinger) sind jene Finger, die später die Tür öffnen sollen. Im Lieferzustand (rote + grüne LEDs leuchten konstant) sind die ersten 6 erfolgreich eingelernten Finger automatisch Masterfinger. Nachträglich können zusätzlich max. 6 weitere Masterfinger hinzugefügt werden.

2. Nach jeder Fingeraufnahme (Durchziehen eines Fingers über den Sensor) ca. 2 Sek. warten, bis dies von der entsprechenden LED signalisiert wird und ein weiterer Finger über den Sensor gezogen werden kann.

3. Reset: es stehen diverse Reset-Möglichkeiten zur Verfügung, wobei jeder Reset zu einer Rücksetzung zur Werkeinstellung führt.

4. Finger über den Sensor ziehen – Tipps:

Ziehen Sie zügig, gleichmäßig und mit leichtem Druck

Achten Sie darauf, dass ein möglichst großer Teil der Fingerlinien über die Sensorzeile gezogen wird.

5. Welchen Finger sollten Sie benutzen?

Bei schlanken Fingern eignet sich der Daumen bzw. der Zeigefinger gut

Es sollten zwei Finger pro Person (wobei der Hauptbenutzerfinger am besten 10 ~ 20 Mal) eingelernt werden. Jeder Benutzerfinger kann jederzeit nachträglich mehrfach erneut eingelernt werden. Insgesamt können bis zu 150 Fingerabdruck Templates (wobei jede Fingeraufnahme einen Template-Platz belegt) gespeichert werden. Je mehr Aufnahmen von einem Benutzerfinger, desto robuster ist die Wiedererkennung. Als Ergebnis sollte die Fingererkennung einwandfrei sein.

6. Aus Sicherheitsgründen verwenden wir einen Zeilen Fingerprint Sensor, nach jeder Nutzung wird die Fingerabdruckspur automatisch bereinigt. Es ist daher nicht nötig, die Oberfläche des Fingerprint Sensors zusätzlich mit Wasser oder chemischen Reinigungsmittel zu behandeln.

IDENCOM Germany GmbH, Schillerstr. 56-58, 10627 Berlin, Germany<br>Tel. +49-30-398839 310, Fax. +49-30-398839 318 E-Mail: <u>info@idencom.com</u> www.idencom.com

IDENCOM Germany GmbH- December 19 – Printed in Germany- All rights reserved<br>BioKey® is a registered trademark of IDENCOM AG Switzerland (Schweiz / Suisse / Svizzera / Svizra). All other names are the property of there re

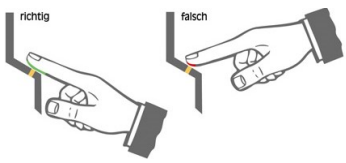

# II. Alle Funktionen im Detail

1. Masterfinger einlernen (6 x Masterfinger: sechsmal der selbe oder unterschiedliche Finger)

Voraussetzungen: Gerät ist initialisiert (rote + grüne LED leuchten dauerhaft. Ansonsten siehe "Reset")

- Den Masterfinger über den Sensor ziehen, rote + grüne LED gehen kurz aus und leuchten wieder konstant
- $\checkmark$  Den Masterfinger zum zweiten Mal über den Sensor ziehen, rote + grüne LED gehen kurz aus und leuchten wieder konstant
- Vorherige Schritte 3-mal wiederholen
- Zum Schluss den Masterfinger zum sechsten Mal über den Sensor ziehen, grüne LED leuchtet kurz als Bestätigung zum Abschluss
- Wenn die 6 Masterfinger eingelernt sind, befindet sich das Gerät im Betriebszustand. Es können nun Benutzerfinger eingelernt werden
- Wurde beim Einlernvorgang ein Finger über den Sensor gezogen und nicht als Masterfinger akzeptiert, so leuchten die rote + grüne LED weiterhin, Masterfinger-Einlernvorgang einfach wiederholen
- Timeout: nach 60 Sekunden: Zwischen den einzelnen Masterfinger-Einlernvorgängen nicht mehr als 60 Sek. verstreichen lassen, sonst muss das Einlernen wiederholt werden

### 2. Benutzerfinger einlernen (Masterfinger dürfen nicht als Benutzfinger eingelernt werden!)

- Voraussetzungen: Gerät befindet sich im Betriebszustand
- Einen Masterfinger über den Sensor ziehen, rote + grüne LED leuchten kurz auf
- $\checkmark$  Einen oder mehrere Benutzerfinger mehrmals (z.B. 10 Mal pro Finger) über den Sensor ziehen, nach jeder erfolgreichen Aufnahme leuchtet die grüne LED als Bestätigung.
- Das Abschließen des Einlernvorganges erfolgt durch Warten von ca. 7 Sekunden, bis rote + grüne LEDs zur Bestätigung dreimal blinken.
- Bei nicht ausreichender Qualität leuchtet die rote LED. Benutzerfinger-Einlernvorgang einfach wiederholen
- ► Es wird empfohlen, einzelne Benutzerfinger mindestens 10 ~ 20 Mal einzulernen, um die Wiedererkennungsrate zu optimieren. Bei "schwierigen" Fingern kann es notwendig sein, <u>de**nselben Benutzerfinger** bis zu **20 Mal</u> (je mehr desto zuverlässiger bei der Wiedererkennung)**<br>einzulernen oder einen **anderen Finger** als Benutzerfinger zu verwenden. Bis zu 150 Fingera</u> wobei jede Fingerabdruckaufnahme einen Template-Platz belegt.
- Timeout nach 10 Sekunden: nach der Öffnung des Einlernvorgangs mit dem Masterfinger nicht mehr als 10 Sekunden verstreichen lassen, sonst muss das Einlernen wiederholt werden.

Delete All DA

 $\Box$ 

 $\Omega$ 

F

## 3. Identifikation (Türöffnung per Fingerabdruck)

#### Voraussetzungen: Gerät befindet sich im Betriebszustand

- Den Benutzerfinger über den Sensor ziehen
- Bei Fingererkennung leuchtet die grüne LED auf. Bei Nichterkennung des Fingers leuchtet die rote LED auf
- 4. Reset: Alle Finger (einschl. Masterfinger) löschen
- Lösch-Code (6-stelliger Code, Werkeinstellung) Eingabe mit der Infrarot Fernbedienung direkt vor dem Leser: DA -> Lösch-Code -> OK Danach ist das Gerät wieder im Auslieferzustand (rote + grüne LED leuchten konstant) Änderung des Lösch-Codes (sehr wichtig): D-> E-> alter Code -> OK -> neuer Code -> OK -> neuer Code -> OK
- Hinweis: Eine weitere Möglichkeit alle Finger zu löschen besteht direkt an der Außeneinheit (Fingerabdruckleser). Hierfür muss
- der Masterfinger insgesamt 3-mal hintereinander über den Sensor gezogen werden.
- Hinweis: Eine weitere Möglichkeit zum Reset (nur wenn eine Blackbox vorhanden ist): "Delete" Taste auf der Blackbox Platine (geschützt, im Innenbereich) für 5 Sekunden gedrückt halten, bis alle LEDs konstant leuchten.

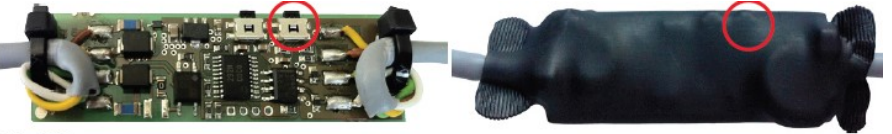

### **Black Box**

- 5. Benutzer-Code Einlernen (NEU):  $\mathbf{g}$
- Masterfinger->Taste E->Benutzer-Code (6-stellig)-> OK->Benutzer-Code (Wiederholung)-> OK
- Beispiel: Masterfinger -> E -> 258079 -> OK -> 258079 -> OK (der Benutzer-Code 258079 ist somit erfolgreich programmiert)
- 6. Identifikation (Tür Öffnung, Gäste/Besucher/Putzdienst etc...., NEU) mit Benutzer-Code: Benutzer-Code -> OK
- 7. Benutzer-Code Löschen (deaktivieren, NEU): Masterfinger -> Taste D -> 0 -> OK
- Dieser Benutzer-Code kann jederzeit geändert bzw. deaktiviert werden. Nur ein Benutzer-Code ist möglich.

#### 8. Masterfinger nachträglich hinzufügen (NEU)

- $\checkmark$  Mit bereits erfasstem **Masterfinger** den Programmiervorgang eröffnen
- ← Tasten E und die Ziffer 0 der Infrarot Fernbedienung nacheinander drücken
- Einen oder mehrere neue Masterfinger einlernen (über den Sensor ziehen, max. 6 Masterfinger sind nachträglich hinzuzufügen)
- Das Abschließen erfolgt durch Warten von ca. 7 Sekunden (bis rote und grüne LEDs zur Bestätigung drei mal blinken)

## 9. Sperrmodus (Sperren/Entsperren des Terminals)

- Sperrung: Wird 4 ~ 10 Mal hintereinander ein nicht berechtigter Finger (rote LED) über den Sensor gezogen, so wechselt das Gerät in einen Sperrmodus. Hierdurch wird verhindert, dass unbefugte Personen sich ungestört Zutritt verschaffen können.
- Entsperrung: Der Sperrmodus kann jederzeit beendet werden, indem ein eingelernter Finger (Master- oder Benutzerfinger) über den Sensor gezogen wird (1 Mal). Anschließend kann die Tür wie gewohnt mit dem Benutzerfinger geöffnet werden.
- Der Sperrmodus ist zeitlich begrenzt. Zuerst nach 4 Fehlversuchen 10 Sekunden Sperrzeit, nach weiteren 10 Fehlversuchen verlängert sich jeweils die Sperrzeit (Sperrintervalle: 1 Minute, 5 Minuten, 30 Minuten und 1 Stunde). In der Sperrzeit reagiert der Leser auf keine Fingeraufnahme bzw. auf keine Eingabe von der IR-Fernbedienung.

### 10. Relais Schaltzeit Einstellung (Eingabe mit der IR Fernbedienung)

- 
- **✓ Masterfinger -> RT -> Zeit in Sekunden -> OK**<br>➢ Beispiel: Masterfinger -> RT -> 8 -> OK, die Relais Schaltzeit wird auf 8 Sekunden umgestellt, Einstellung zwischen 1~65 Sekunden möglich, wobei die Werkeinstellung 3 Sekunden ist.

#### Hinweis zum Betriebszustand:

- ist die blaue LED vorhanden: blaue LED leuchtet konstant
- ist die blaue LED nicht vorhanden : keine LED leuchtet

IDENCOM Germany GmbH, Schillerstr. 56-58, 10627 Berlin, Germany<br>Tel. +49-30-398839 310, Fax. +49-30-398839 318 E-Mail: <u>info@idencom.com www.idencom.com</u>

IDENCOM Germany GmbH- December 19 – Printed in Germany- All rights reserved<br>BioKey® is a registered trademark of IDENCOM AG Switzerland (Schweiz / Suisse / Svizzera / Svizra). All other names are the property of there re